## Gibtelecom

## **INSTRUCTION GUIDE: How to top-up your Reload number on a laptop or PC**

**Step 1.** Visit [www.gibtele.com](http://www.gibtele.com/) and hover the cursor over "My Gibtelecom". Click "Reload" on the dropdown menu. This will direct you to the Reload page.

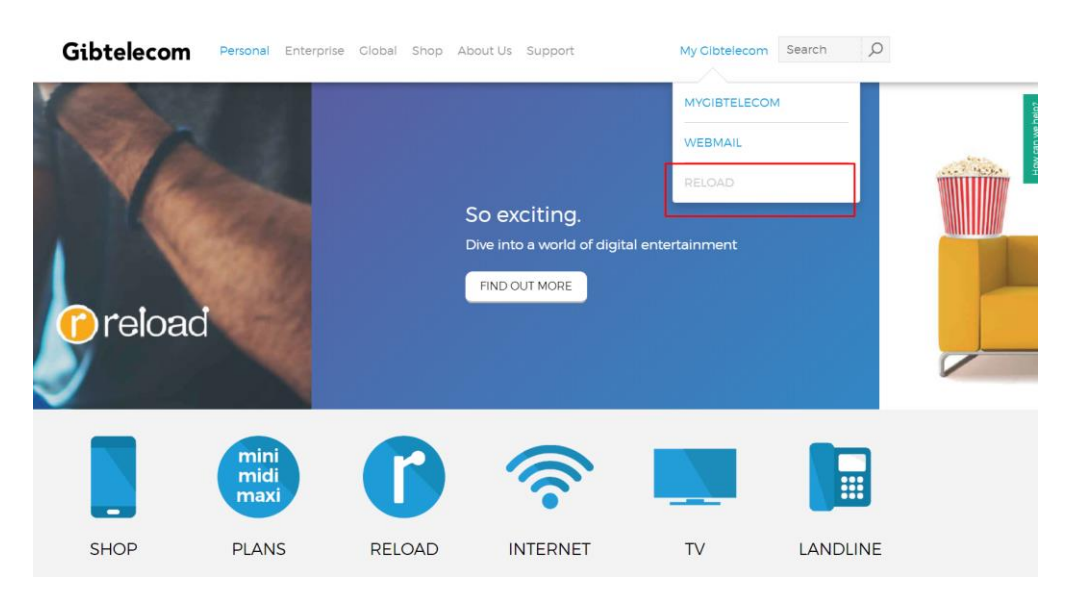

**Step 2.** Please enter the Reload number you wish to top-up and click the 'NEXT' button.

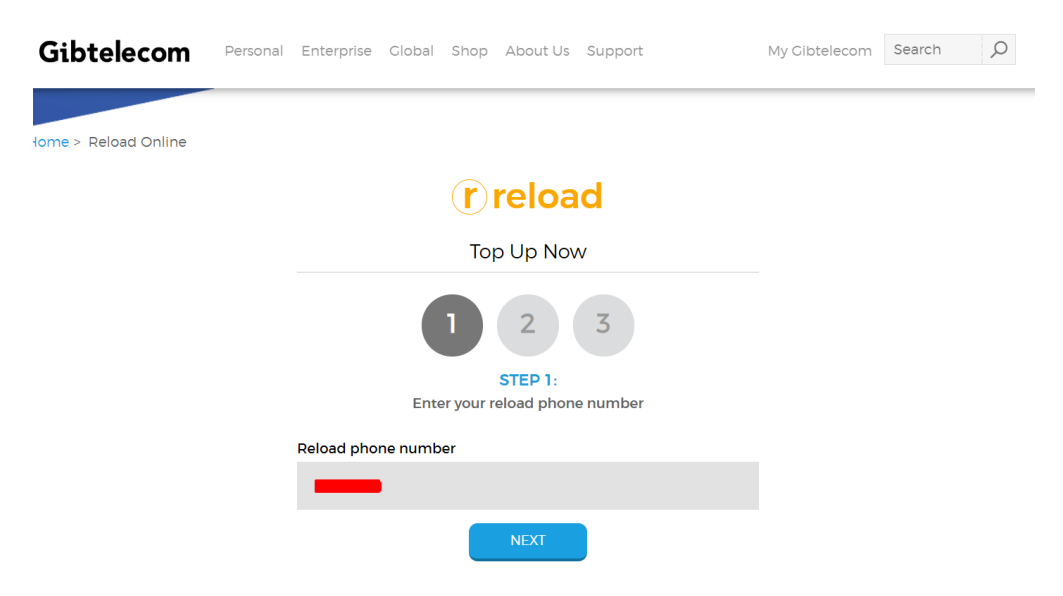

**Step 3.** Here you can select how much credit you would like to purchase and also add SMS and data bundles if you wish to do so. Once you have selected your options from the dropdown menus, click the 'NEXT' button.

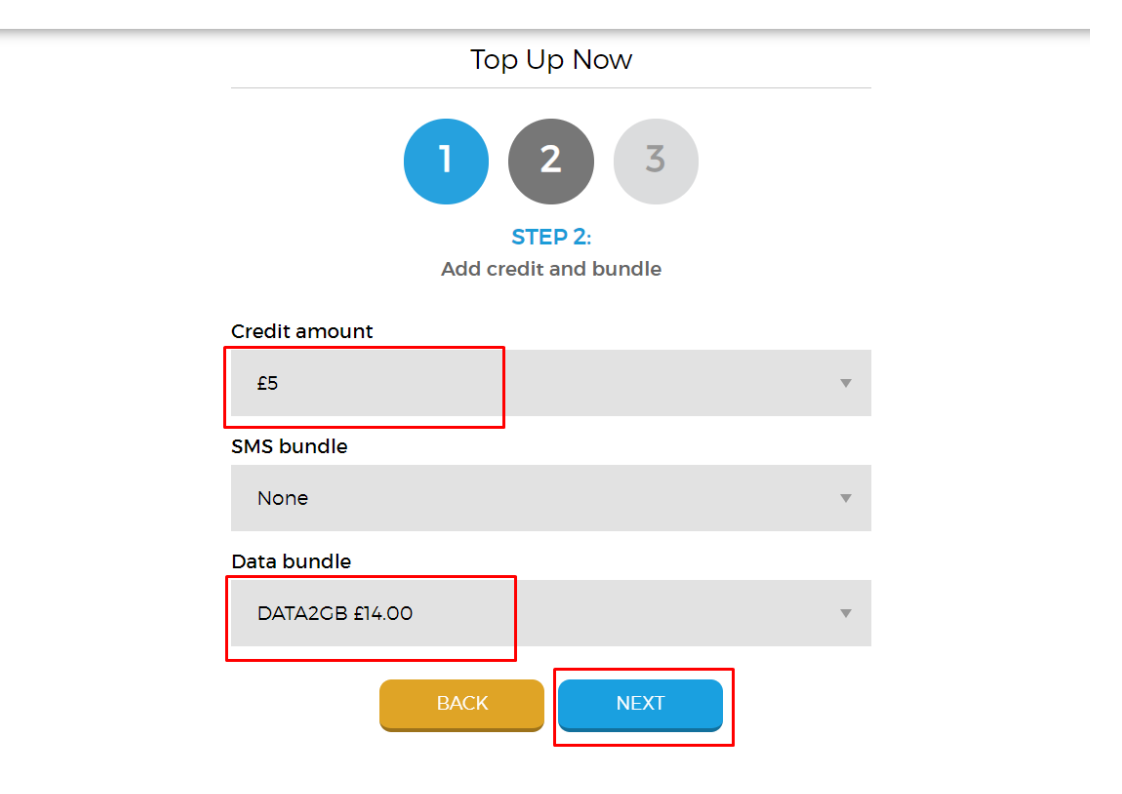

**Step 4.** You can choose to have a free SMS message sent to the number being topped-up, this however is optional. Now click on the 'GO TO CHECKOUT' button.

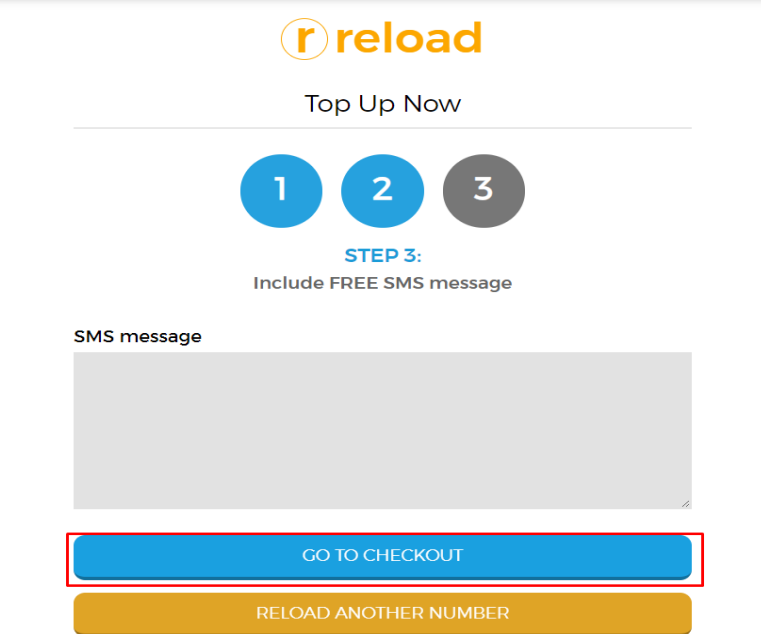

**Step 4.** Here you can review your details to make sure you have selected the correct credit amount, SMS or data bundle. When you have done this, click "CONFIRM & PAY" or "RELOAD ANOTHER NUMBER".

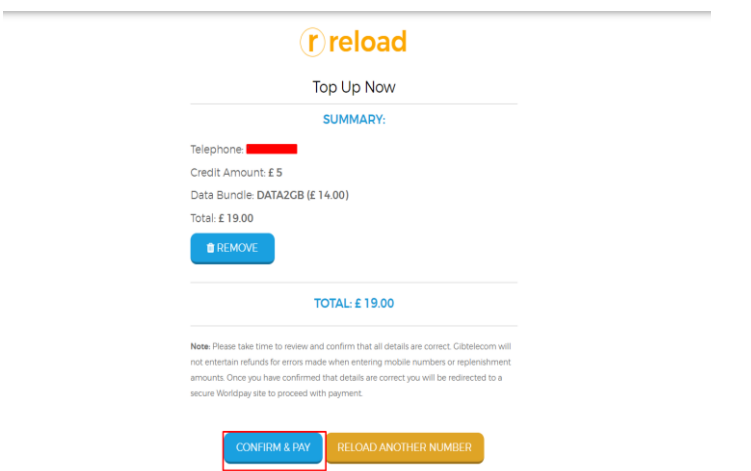

**Step. 5** You will now need to enter your personal and banking details. Be sure to tick the "I'm not a robot" box also. Once this is done, select "MAKE PAYMENT" to complete the transaction.

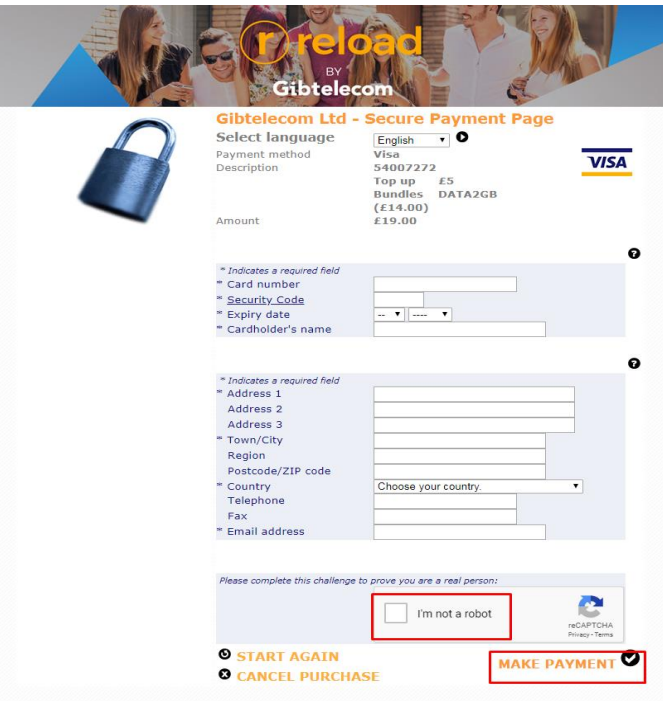